## Бэкапирование и восстановление баз данных MySQL

Для бэкапирования и восстановления БД MySQL необходимо установить пакет artixcs-mysql-dump на тот же сервер, где располагается MySQL.

Перед установкой пакета необходимо прописать репозиторий для подтягивания зависимого пакета percona-xtrabackup:

cd /tmp wget https://repo.percona.com/apt/percona-release\_latest.generic\_all.deb sudo dpkg -i percona-release\_latest.generic\_all.deb sudo apt-get update

Для установки пакета artixcs-mysql-dump необходимо выполнить команду:

sudo apt-get install artixcs-mysql-dump

Далее необходимо настроить конфигурационный файл /opt/artixcs-mysql-dump/artixcs-mysql-dump.conf.

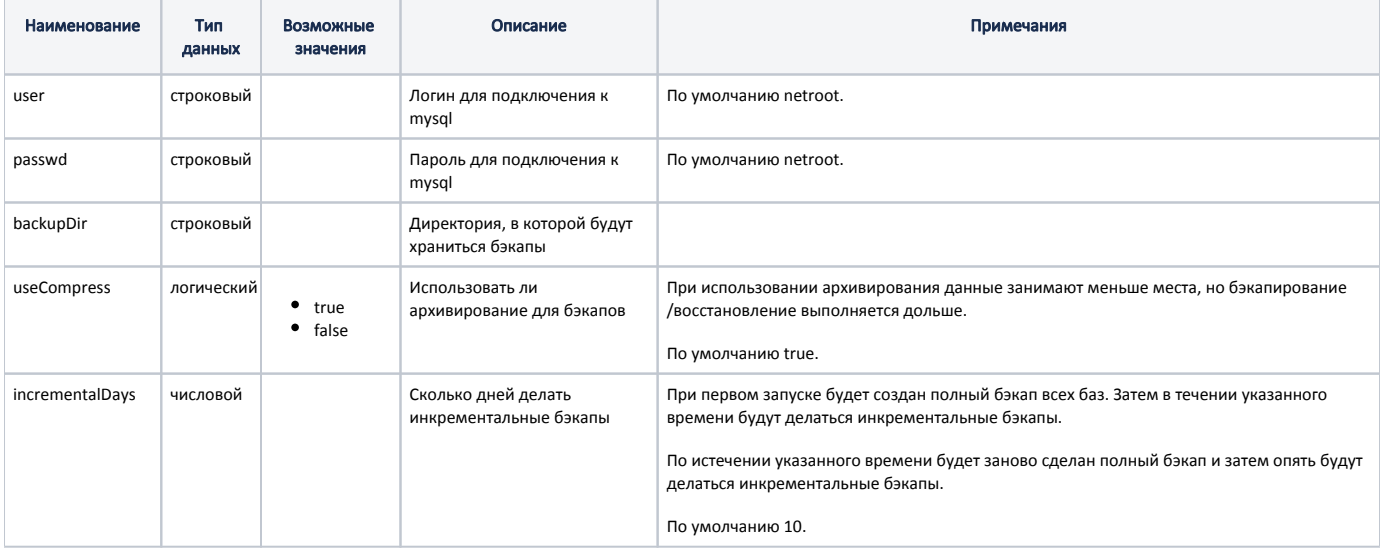

## Пример настройки

# Логин для подключения к mysql user=netroot

# Пароль для подключения к mysql passwd=netroot

# Директория, в которой будут храниться бэкапы # Пример: backupDir=/tmp/mysql\_dump backupDir=

# Использовать ли архивирование для бэкапов. При использовании архивирования данные занимают меньше места, но бэкапирование/восстановление выполняется дольше

useCompress=true

# Сколько дней делать инкрементальные бэкапы. При первом запуске будет создан полный бэкап всех баз. Затем в течении указанного времени будут делаться инкрементальные бэкапы. # По истечении указанного времени будет заново сделан полный бэкап и затем опять будут делаться инкрементальные бэкапы.

incrementalDays=10

Для запуска бэкапирования всех баз необходимо запустить скрипт:

sudo /opt/artixcs-mysql-dump/dump.sh

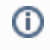

Запуск бэкапирования можно добавить в cron.

Бэкапы сохраняются в директорию \$backupDir.

Для восстановления бэкапа необходимо запустить скрипт:

sudo /opt/artixcs-mysql-dump/restore.sh